# **MEDIA INTERAKTIF ALAT DIAGNOSIS KESEHATAN UNTUK PT. PANDU BERLIAN JAYA**

**Adireza Marzukin Amrullah<sup>1</sup> , Rickman Roedavan<sup>2</sup> , Fery Prasetyanto<sup>3</sup>**

1,2,3Universitas Telkom, Bandung

**adirezama@telkomuniversity.ac.id<sup>1</sup> , rikman@telkomuniversity.ac.id<sup>2</sup> , fery@telkomuniversity.ac.id<sup>3</sup>**

#### **Abstrak**

**Media interaktif adalah metode komunikasi dimana output program bergantung pada input yang dilakukan pengguna. Penggunaan media interaktif dapat digunakan secara efektif sebagai alat pemasaran. Penelitian ini bertujuan untuk membantu PT. Pandu Berlian Jaya, guna memasarkan produk mereka dengan menggunakan aplikasi media interaktif sebagai opsi promosi cara penggunaan alat-alat kesehatan seperti alat operasi dan diagnosis. Sejauh ini klien yang memesan alat operasi atau diagnosis mengalami kesulitan dalam penggunaan alat yang dipesan. Biasanya klien membuat janji dengan pegawai PT. Pandu Berlian Jaya yang membutuhkan waktu lama. Aplikasi media interaktif (PBJ Equipment Gallery) memanfaatkan 3D Interactive Model, klien dapat melihat alat secara tiga dimensi dalam bentuk digital dan melakukan interaksi dalam lingkup aksi yang diperlukan untuk menggunakan produknya. Pengujian aplikasi dilakukan dengan direktur PT. Pandu Berlian Jaya, yaitu Bapak Suharno. Untuk pengembangan selanjutnya aplikasi dapat menggunakan android dengan versi minimal lollipop.**

**Kata Kunci: PT. Pandu Berlian Jaya, Media Interaktif, Alat-Alat Kesehatan**

#### *Abstract*

*Interactive media is a communication method where the output of the program depends on the input made by the user. The use of interactive media can be used effectively as a marketing tool. This study aims to help PT. Pandu Berlian Jaya, in ordertomarkettheir productsusing interactive media applications as a promotional option for how to use medical devices such as surgery and diagnosis tools. So far, clients who order surgery or diagnosis have experienced difficulties in using the ordered tools. Usually clients make appointments with employees of PT. Pandu Berlian Jaya which takes a long time. Interactive media applications (PBJ Equipment Gallery) make use of the 3D Interactive Model, clients can view three- dimensional tools indigital form and interact within the scope of action required to use their products. Application testing is carried out by the director of PT. Pandu BerlianJaya,namely Mr.Suharno. Forfurther developmentthe application can use Android with a minimal version of Lollipop.*

*Keywords: PT. Pandu Berlian Jaya, Interactive Media, Medical Devices*

#### **1. Pendahuluan**

#### **a. 1.1 Latar Belakang**

PT. Pandu Berlian Jaya adalah sebuah perusahaan distributor alat-alat kesehatan yang berlokasi di cirebon sejak 2017. Terdapat berbagai macam alat-alat kesehatan yang dijual, seperti *Hospital Furniture* & *Equipment*, *In Vitro Diagnostic*, APD (Alat Pelindung Diri), PKRT (Perbekalan Kesehatan Rumah Tangga), *Electromedical*, BMHP (Bahan Medis Habis Pakai), dan lain sebagainya.

Terdapat dua jenis proses bisnis pada PT. Pandu Berlian Jaya, yaitu yang pertama klien yang mengunjungi lokasi penyimpanan produk PT. Pandu Berlian Jaya. Setelah itu klien langsung melakukan pengecekan serta pembelian produk yang ada di tempat bersama administrasi perusahaan.

Untuk proses jenis kedua, klien menghubungi administrasi lalu melakukan pemesanan barang. Setelah mendapat pesanan tersebut, administrasi akan melakukan pengecekan ketersediaan barang pada stok perusahaan dan produsen barang. Jika status ketersediaan barang diketahui maka administrasi menginformasikan kepada klien dan melakukan tahap pemesanan selanjutnya. Jika barang tidak tersedia, maka administrasi akan menawarkan klien untuk menunggu ketersediaan barang serta memberikan estimasi waktu kemungkinan barang tersedia atau membatalkan pesanan.

Jika pesanan barang tersedia maka pegawai PT. Pandu Berlian Jaya akan langsung mengantar produk pesanan pada klien serta memberikan buku atau catatan manualnya. Jika barang pesanan adalah alat operasi atau diagnosis yang memerlukan kemampuan

bidang teknisi medis maka dilakukan sebuah pengecekan pada pesanan mengenai kesesuaian fungsional alat terhadap kebutuhan sebelum digunakan.

Meskipun demikian, teknisi klien dan pegawai sering mengalami kesulitan dalam pengecekan pesanan alat operasi atau diagnosis tersebut dikarenakan sulitnya menghadiri lokasi dikarenakan adanya aturan protokol kesehatan *social distancing* serta keterbatasan waktu sehingga sering terjadinya penjadwalan ulang.

Hal tersebut memperlambat proses jual beli serta promosi alat operasi dan diagnosis. Sehingga perusahaan dituntut untuk dapat berkomunikasi dengan media pendukung yang interaktif. Selain itu juga, media pendukung tersebut dapat memberikan gambaran dan informasi yang cukup untuk membantu memberikan keputusan tentang kesesuaian peralatan yang dibutuhkan.

Pada proses ini diperlukan sebuah aplikasi untuk memberikan media gambaran interaktif. Aplikasi tersebut sebisa mungkin dapat merepresentasikan produk yang dimaksud semirip aslinya untuk berkomunikasi dengan klien. Alat operasi medis adalah alat yang digunakan oleh dokter untuk menangani atau memperbaiki kondisi seorang pasien yang keadaanya sudah tidak dapat ditangani hanya dengan obat-obatan dan juga pemeriksaan secara fisik.

Dalam hal ini, alat operasi yang dimaksud adalah alat operasi yang memiliki sistem perangkat keras untuk melakukan penanganan pada pasien dan membantu dokter. Penanganan yang dimaksud yaitu dalam melakukan suatu protokol operasi pada saat, sebelum atau sesudah dimulai [1,

2]. Contoh alat yang dimaksud adalah seperti *Dental Autoclave* untuk melakukan sterilisasi sebuah alat operasi gigi sebelum dimulai, *Dental Chair* tempat pasien untuk melakukan pemeriksaan gigi saat operasi, *Aerosol Suction* untuk menghisap bakteri dalam mulut pasien sebelum operasi, *Sanitizing Smoke* untuk melakukan sterilisasi ruangan sebelum operasi, dan Operation Lamp untuk membantu dokter melihat suatu bagian pasien yang kurang cahaya saat operasi.

Untuk membuat aplikasi tersebut, terdapat sebuah metode yang dapat digunakan untuk membuat gambaran objek yang mendekati wujud nyata dalam bentuk digital. 3D *Modeling* adalah sebuah teknik dalam grafik komputer untuk membuat representasi suatu objek atau permukaan dalam bentuk digital, baik tekstur maupun ukuran dari lebar dan tingginya [3, 4]. Metode ini dapat digunakan dalam proses promosi sebuah produk yang penting untuk ditunjukan bagian arsitekturnya, contohnya seperti dalam jurnal ilmiah berjudul "Aplikasi Visualisasi 3d Bangunan Sebagai Media Promosi (Studi Kasus: Universitas Mercu Buana Kampus Jatisampurna Bekasi) [5], dan penggunaan metode 3D ini digabungkan dengan animasi untuk suatu bidang pembaharuan lebih lanjut dalam dunia komunikasi, contohnya seperti dalam jurnal ilmiah berjudul "Perancangan Animasi Robot 3D Sebagai Sarana Promosi" [6]. Untuk membuat pengguna dapat berinteraksi dengan objek 3D yang ditampilkan, dibutuhkan juga implementasi dari sistem interaksi pada aplikasi (*Human System Interaction*). Sistem interaksi adalah metode komunikasi sebuah program aplikasi dengan pengguna, dimana hasil aksi sebuah

program (*Output Program*) bergantung pada aksi yang dilakukan pengguna kepada program (*Input Program*) [7, 8].

Dalam promosi sebuah produk, metode ini dapat digunakan untuk membantu melaksanakan proses pemasaran, contohnya seperti dalam jurnal ilmiah berjudul "Desain Produk Kacamata Pintar Menggunakan Interaksi Manusia Dan Komputer" [9] dan untuk membantu komunikasi dengan konsumen seperti contoh jurnal ilmiah berjudul "Penggunaan *Algoritma Iterative Dichotomizer Three* Dalam Penentuan Atribut Promosi Bank Exploiset" [10]. Dengan menggunakan metode tersebut, produk dapat diperlihatkan dengan rinci seluk beluk bentuk fisik, fungsional dan juga cara berinteraksi dengan alat tersebut. Berdasarkan penjelasan masalah dan pertimbangan diatas, penulis mengajukan pengembangan aplikasi android penampil alat-alat operasi dan diagnosa secara tiga dimensi interaktif, aplikasi tersebut dinamakan Aplikasi PBJ *Equipment Gallery*. PBJ *Equipment Gallery* memberikan informasi deskriptif juga gambaran produk dengan objek 3D yang dapat berinteraksi dengan penggunanya. Dengan adanya *PBJ Equipment Gallery* ini, diharapkan dapat meningkatkan keyakinan pembeli untuk membeli produk, memastikan kesesuaian produk yang dibutuhkan, memberi gambaran bagaimana penggunaan produk serta diharapkan PBJ *Equipment Gallery* ini menjadi inspirasi dalam pengembangan media informasi galeri 3D lainya.

#### **b. 1.2 Rumusan Masalah**

Berdasarkan latar belakang masalah di atas dapat dirumuskan permasalahan yaitu, bagaimana membuat aplikasi mobile berbasis android media interaktif alat diagnosis kesehatan untuk PT. Pandu Berlian Jaya yang menampilkan(1) alat diagnosis kesehatan secara tiga dimensi; (2) Interaksi cara penggunaan alat; (3) Detail informasi alat; (4) Gambar asli alat.

## **c. 1.3 Tujuan**

Tujuan yang ingin dicapai dalam proyek ini adalah sebagai berikut :

1. Membuat aplikasi android interaktif yang dapat memperlihatkan produk – produk alat diagnosis kesehatan dengan bebas dan rinci secara tiga dimensi.

2. Dengan animasi penggunaan alat, data alat meliputi foto asli, spesifikasi dan fungsional alat secara deskriptif.

### **d. 1.4 Ruang Lingkup Proyek Akhir**

- 1. Membuat sebuah aplikasi galeri 3D interaktif yang digunakan khusus untuk kepentingan promosi PT. Pandu Berlian Jaya
- 2. Aplikasi PBJ *Equipment Gallery* bisa dijalankan di Android, minimal pada versi Android 5.0 atau lebih.
- *3.* Alat diagnosis yang ditampilkan ada 4 yaitu *Glucometer, Heat Tracker, Pulse Oximeter*, dan *Covid-19 Rapid Test Pack..*

## **e. 1.5 Luaran**

Berikut adalah luaran yang akan dicapai dari proyek akhir ini :

- 1. *Form Online* UAT (*User Acceptance Test*)
- 2. Berkas pendaftaran HAKI
- 3. *Link Download* Berkas Unity *Project*  dan APK
- 4. Surat Keterangan Industri (Penggunaan Aplikasi)
- 5. Video *Pitching*
- 6. Video *Demo*
- **2. Tinjauan Pustaka**
- **f. 2.1 Solusi – Solusi yang Telah ada Sebelumnya**

Pengembangan media pendukung yang menampilkan produk alat operasi dan diagnosis kesehatan yang memanfaatkan media interaktif sebenarnya sudah banyak diimplementasikan ada yang berbasis web, desktop maupun aplikasi mobile. Berikut ini merupakan aplikasi yang memiliki kesamaan dengan PBJ Equipment Gallery, berikut perbandingannya.

*i.* **2.1.1** *Orthophos SL by Sirona Dental* Orthophos merupakan aplikasi berbasis android yang bertujuan untuk menampilkan demo alatnya. Aplikasi ini menggunakan tampilan tombol yang sesuai dengan gambaran pada alatnya untuk melihat animasi bagaimana alat bekerja dan hanya memiliki fitur drag to rotate object secara horizontal sebagai pengatur penampil sudutsudut objek. Aplikasi ini menampilkan alat dental dengan tombol sesuai dengan gambaran alatnya untuk melihat animasi bagaimana kegunaan alat dan memiliki fitur rotate untuk melihat alat secara 360.

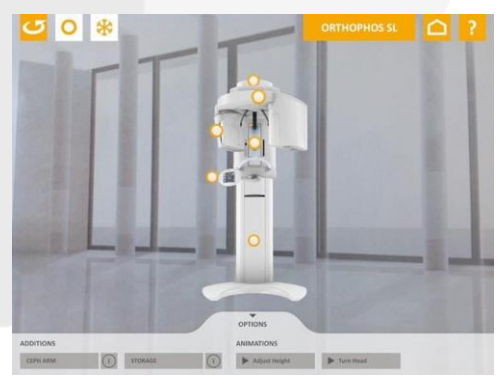

Gambar 2. 1 Orthophos SL by Sirona Dental

## *ii.* **2.1.2 Medical & Surgical Instruments Images & Uses by NassApp**

Medical & Surgical Instruments merupakan aplikasi berbasis android yang bertujuan untuk menampilkan gambar dan informasi dari jenis-jenis alat kesehatan sesuai dengan jenis dan kegunaannya.

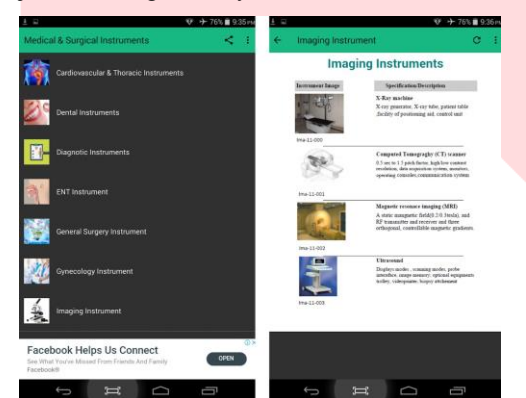

Gambar 2. 2 Medical & Surgical Instruments Images & Uses by NassApp

#### **g. 2.2Tinjauan Pustaka Penunjang**

Tinjauan Pustaka dalam penyusunan skripsi ini diperlukan sebagai referensi untuk menunjang atau memperdalam pemahaman terhadap informasi yang disampaikan.

## **i. 2.2.1 Media Interaktif**

Media interaktif merupakan metode komunikasi di mana keluaran program tergantung pada input pengguna, serta masukan pengguna, pada gilirannya, mempengaruhi output program. Sederhananya, ini mengacu pada berbagai cara orang memproses dan berbagi informasi, atau cara mereka berbicara satu sama lain. Media interaktif melibatkan pengguna serta berinteraksi dengan mereka dengan metode yang tidak dilakukan media noninteraktif[1].

#### **ii. 2.2.2 Alat Kesehatan**

Alat kesehatan merupakan alat yang digunakan dalam tujuan medis yang bermanfaat bagi penyedia layanan kesehatan untuk mendiagnosis dan merawat pasien, membantu pasien mengatasi penyakit, dan meningkatkan kualitas hidup pasien. Alat kesehatan berbeda-beda baik dalam tujuan penggunaan maupun indikasi penggunaannya. Contohnya dari perangkat sederhana dan berisiko rendah seperti penekan lidah , termometer medis , sarung tangan sekali pakai , dan pispot hingga perangkat kompleks dan berisiko tinggi yang ditanamkan dan menopang kehidupan.

### **iii. 2.2.3 Diagnosis Kesehatan**

Diagnosis adalah mengidentifikasi kemungkinan dari penyakit maupun kelainan. Proses ini merupakan suatu proses kognitif yang dilakukan seseorang dokter dengan berdasar pada potongan data- data dari seluruh sumber yang terdapat dan menempatkannya dalam satu gambaran sebelum diambil kesimpulan akhir untuk penentuan suatu penyakit[4].

## **iv. 2.2.4 MDLC (***Multimedia Development Lifecycle***)**

Metode MDLC merupakan metode yang sesuai dalam merancang dan mengembangkan suatu aplikasi media yang merupakan gabungan dari media gambar, suara, video, animasi dan lainnya. Metode MDLC memiliki enam tahapan sebagai berikut: Concept, Design, Material Collecting, Assembly, Testing dan Distribution[5].

#### **h. 2.3 Alat Bantu Implementasi Aplikasi**

#### **i. 2.3.1 Unity 3D (Versi 2020.3.13.f1)**

Unity 3D merupakan aplikasi yang digunakan untuk mengembangkan game *multi-platform*. Unity *support* pengembangan ke berbagai *platform*, dalam sebuah proyek *developer* mempunyai kontrol untuk mendistribusikan aplikasi ke perangkat mobile, web browser, desktop, and console. Unity bisa melakukan spesifikasi kompresi *texture* dan pengaturan resolusi di setiap platform yang didukung[6].

#### **ii. 2.3.1 Blender 3D (Versi 2.9)**

Blender adalah software 3D bersifat open source atau gratis yang memungkinkan pengguna untuk menghasilkan gambar dan animasi 3D. Blender mendukung alur kerja 3D seperti modelling, rigging, animasi, rendering, compositing, dan motion tracking[7].

#### **3. Metode Pelaksanaan**

Pada tahapan metodologi pengerjaan proyek akhir ini, digunakan metode pengembangan *Multimedia Development Life Cycle*  (MDLC). Pengembangan proyek akhir ini dapat menggunakan MDLC karena Media Interaktif yang dibuat berfokuskan pada komponen-komponen multimedia.

#### **i. 3.1 Metodologi Pengerjaan**

Penggunaan metode Multimedia Development Life Cycle (MDLC) menghasilkan hasil penelitian sebagai berikut..

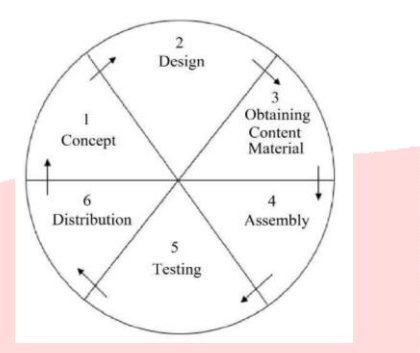

Gambar 3.1 Alur Metode *Multimedia Development Life Cycle (MDLC)*

## *i.* **3.1.1** *Concept*

Tahap ini dilakukan untuk menentukan tujuan, kegunaan, dan sasaran pengguna dari pembuatan aplikasi.

Tahapan ini menghasilkan rumusan konsep sebagai berikut :

a. Membuat sebuah aplikasi galeri 3D interaktif yang digunakan khusus untuk kepentingan promosi PT. Pandu Berlian Jaya.

b. Aplikasi dapat menampilkan produk alat diagnosis PT. Pandu Berlian Jaya

c. Aplikasi PBJ Equipment Gallery bisa dijalankan di Android, minimal pada versi Android 5.0 atau lebih.

d. Alat diagnosis yang ditampilkan ada 4 yaitu Glucometer, Heat Tracker, Pulse Oximeter, dan Covid-19 Rapid Test Pack..

e. Setiap Alat Diagnosis memiliki animasi sesuai dengan kegunaan alat.

f. Aplikasi memiliki fitur swipe untuk memutar alat secara horizontal atau vertikal dan pinch in out untuk memperdekat bagian produk atau memperjauh. Dalam penyajian produknya juga meliputi foto alat, deskripsi alat dan rincian produk beserta spesifikasinya.

g. Aplikasi ini akan digunakan oleh Direktur, Administrasi, dan Sales dari PT. Pandu Berlian Jaya.

#### **3.1.1.1 Tujuan Media Penampil Produk**

Media pendukung penampil produk alat operasi ini menggunakan teknologi tiga dimensi dan ditujukan untuk direktur, sales, dan administrasi di PT. Pandu Berlian Jaya Cirebon. Tujuan media pendukung ini diharapkan dapat membantu proses promosi produk dan pemeriksaan kesesuaian jenis produk sebelum dipesan oleh pembeli.

## **3.1.1.2 Konsep Fitur Untuk Menampilkan Produk**

Konsep fitur untuk media penampil produk alat operasi 3D dalam PBJ *Equipment Gallery* ini meliputi sistem penampil produk dan sistem interaksi produk. Alat operasi yang dimaksud adalah *Gnatus Autoclave, Dental Chair, Aerosol Suction Machine, Operation Lamp, dan Sanitizing Smoke Machine Disinfectant.*

Pada sistem penampilan produk terdapat fungsi *swipe* untuk memutar alat secara *horizontal* atau *vertikal* dan *pinch in out* untuk memperdekat bagian produk atau memperjauh. Dalam penyajian produknya juga meliputi foto asli, teks deskripsi dan rincian produk beserta spesifikasinya.

#### **ii. 3.1.2 Design**

Proses yang dilakukan perancangan desain adalah pembuatan Sitemap dan Mockup Tampilan dari aplikasi. Pada tahap ini dibutuhkan spesifikasi yang rinci sehingga tidak terjadi perubahan yang berlebih pada tahap selanjutnya.

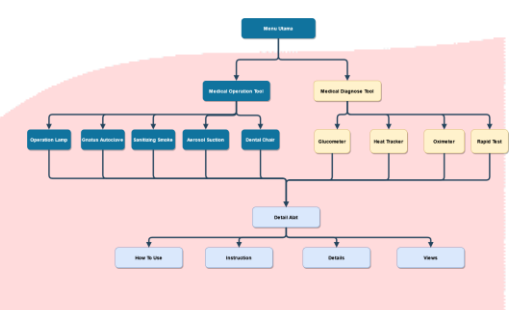

#### Gambar 3. 1 Sitemap Aplikasi

Gambar 3.1 adalah perancangan Sitemap aplikasi, yang bertujuan untuk memberikan gambaran lengkap tentang apa yang harus dikerjakan dan bagaimana tampilan dari sebuah sistem yang dibuat.

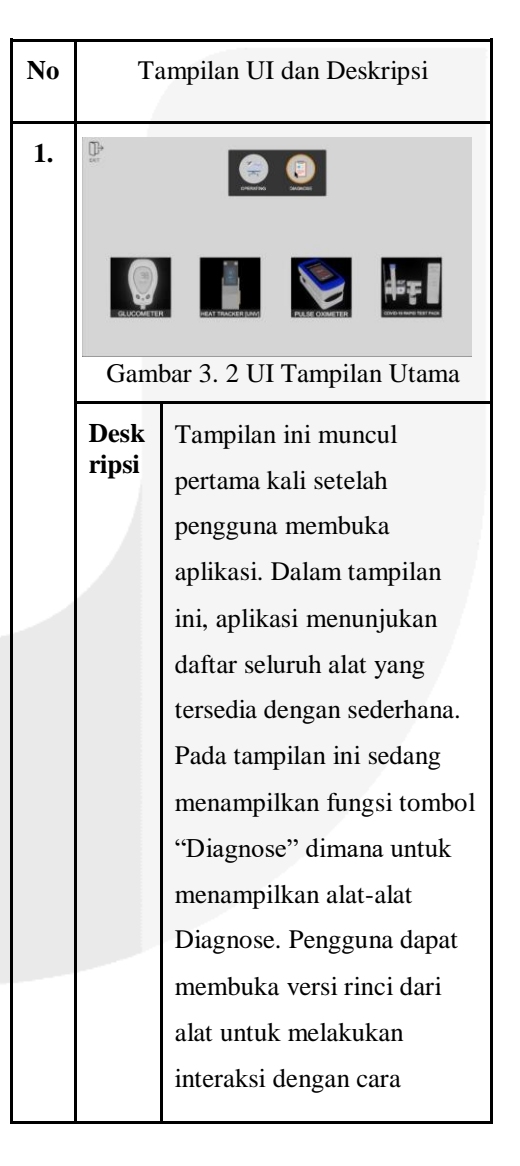

**Instruction** 

**INSTRUCTION** 

GLUCOMETER OPERATION GUIDI  $0.0$ 

 $\bullet$ 

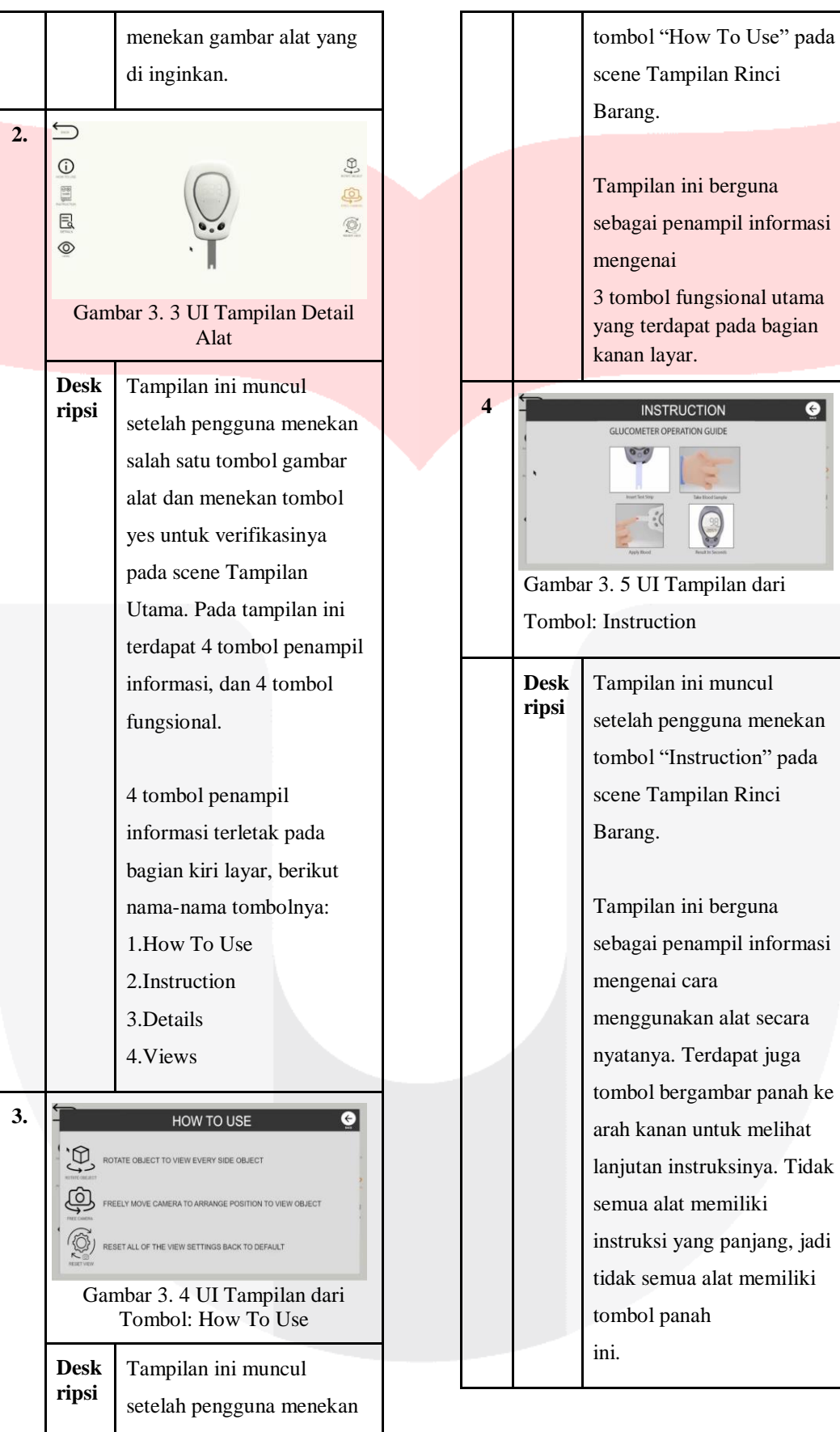

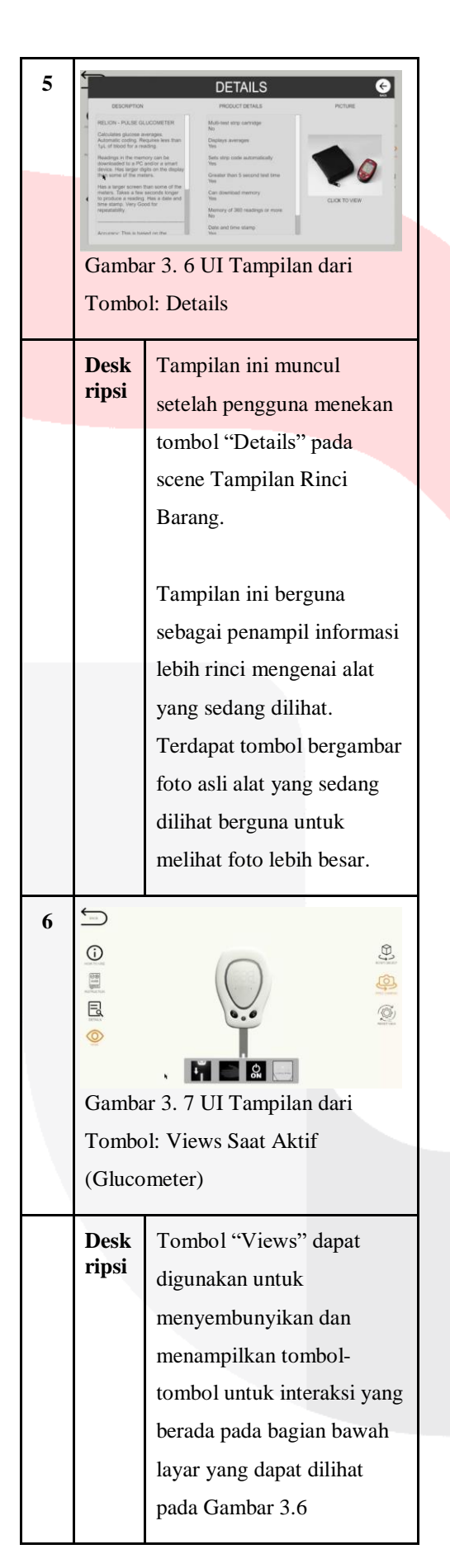

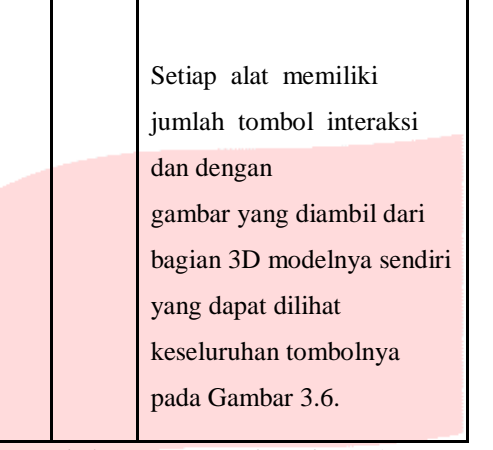

*Tabel 3.1.2.1 Storyboard Interface*

## **iii. 3.1.3 Material Collecting**

Pada tahap ini, pengumpulan material terkait pembuatan objek 3D, gambar texture dan animasi alat operasi menggunakan aplikasi Blender 3D versi 2.9 kemudian di export dalam bentuk .fbx.

Berikut proses pembuatan objek 3D :

**1.** Membuka sofware blender, kemudian sesuaikan bentuk dasar objek yang sesuai dengan objek yang akan dibuat. Disini objek pertama yang akan dibuat merupakan screen heat-tracker. Kemudian membuat stand dan terakhir adalah sensor..

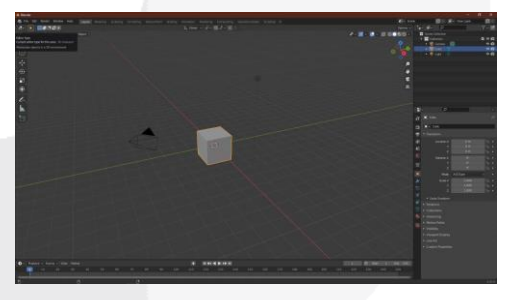

## Gambar 3. 8 Tampilan utama software blender

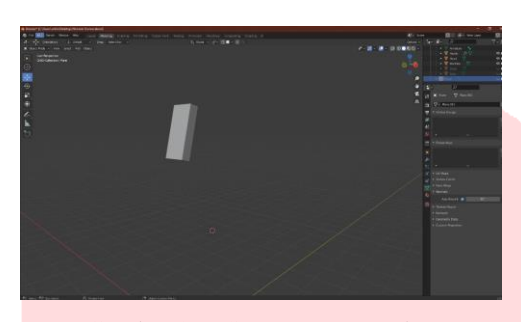

Gambar 3. 9 Screen Heat-tracker

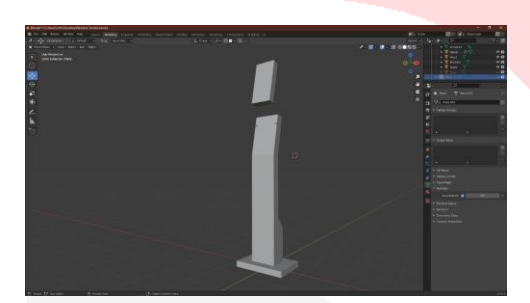

Gambar 3. 10 Screen Heat-tracker dan Stand

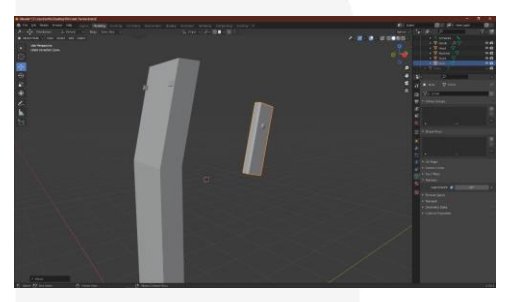

Gambar 3. 11 Screen Stand dan Sensor

**2.** Setelah semua objek telah dibuat, selanjutnya adalah pemasangan texture. Texture yang digunakan diambil dari website resmi vendor alat. Perangkat lunak Blender 3D versi 2.9 menyediakan fitur Bake pada Render Engine Cycles untuk membuat texture sesuai pewarnaan seluruh material pada objek 3D dengan otomatis. Pada tahap pembuatan UV Map, dapat digunakan fitur UV Sync Selection untuk membantu mengatur posisi UV objek. Dalam pengaturan proses Bake terdapat juga dua templat yang digunakan untuk membuat

texture ini, yaitu Bake Type Ambient Occlusion (AO) dan Diffuse dengan Influence Color Only.

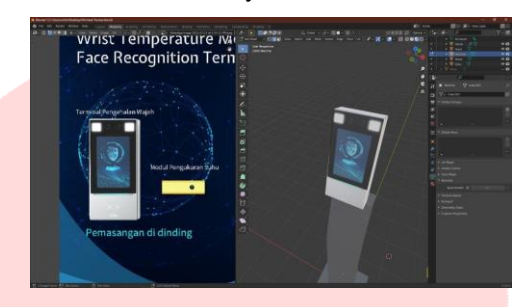

Gambar 3. 12 Texture Screen

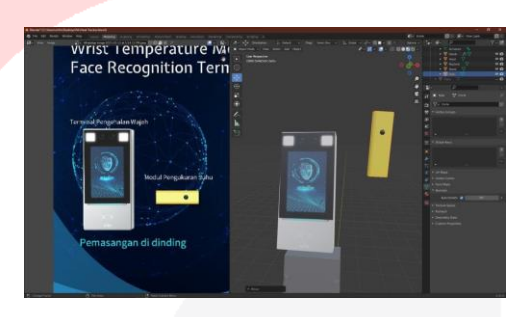

Gambar 3. 13 Texture Screen dan sensor

**3.** Sebelum melakukan pemasangan tekstur pada material, setidaknya hanya satu material yang digunakan untuk Image Texture Node sebagai tempat tekstur, supaya tidak membingungkan saat pemasangan ulang di Unity. Pembuatan animasi menggunakan Editor Type: Dope Sheet dengan mode Action Editor supaya dapat disimpan animasinya pada Action Stash dan dapat diakses dengan mudah saat dalam Unity. Untuk penyimpanan file objek untuk di import ke Unity sebagai .blend karena dapat mempercepat proses pembukaan kembali jika terdapat kesalahan teknis dalam objek 3D.

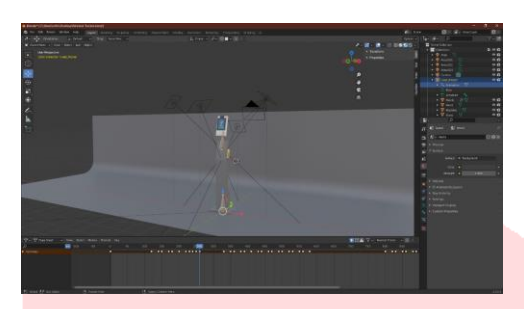

Gambar 3. 14 Proses Animasi Objek 3D

- **4. Pengujian dan Implementasi**
- *j.* **4.1** *Assembly*
- *i.* **4.1.1 Pembuatan** *Animator (Animation Controller)*

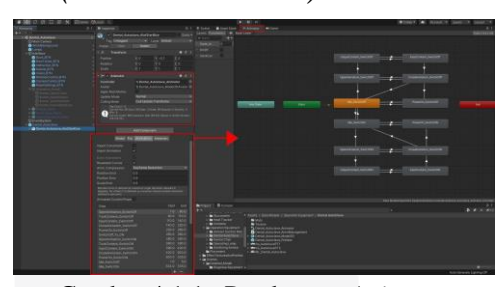

Gambar 4.1.1 Pembuatan *Animator (Animation Controller)*

Untuk dapat menjalankan animasi interaksi objek 3D Alat Operasi, dibutuhkan komponen *Animator*. Sebelum membuat komponen *animator* pada Unity, Objek 3D harus sudah disiapkan animasinya terlebih dahulu dari aplikasi Blender 3D. Pada isi komponen *animator* ini dilakukan perangkaian seluruh animasi dari Blender 3D dan diberikan parameter sebagai kunci pemutar animasinya.

#### *ii.* **4.1.2 Swipe Rotate**

Untuk membuat sistem dari tombol Rotate Object dibutuhkan pembuatan script Swipe Rotate. Dengan menggunakan script ini sistem akan memiliki kendali usap untuk memutar objek 3D. Untuk menggunakan fungsi ini pengguna harus menekan tombol Rotate Object terlebih dahulu lalu dapat langsung mengusap layar untuk memutar objek 3D.

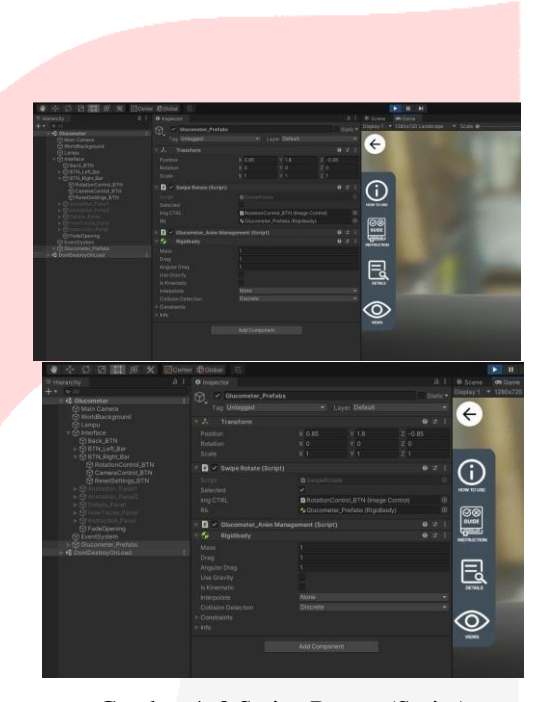

Gambar 4. 2 Swipe Rotate (Script)

## *iii.* **4.1.3** *Zoom dan Move Cam*

Pembuatan sistem memperdekat kamera ke arah objek 3D dibutuhkan script Zoom dan Move Cam. Dengan menggunakan script ini sistem akan memiliki kendali cubit (pinch) untuk mendekatkan kamera pada objek 3D. Untuk menggunakan fungsi ini pengguna harus menekan tombol Free Camera terlebih dahulu lalu dapat langsung mencubit layar untuk mendekatkan kamera pada objek 3D. Untuk menggerakan kamera (Move Cam), pengguna hanya perlu mengusap (Swipe) layar sesudah menekan tombol Free Camera*.*

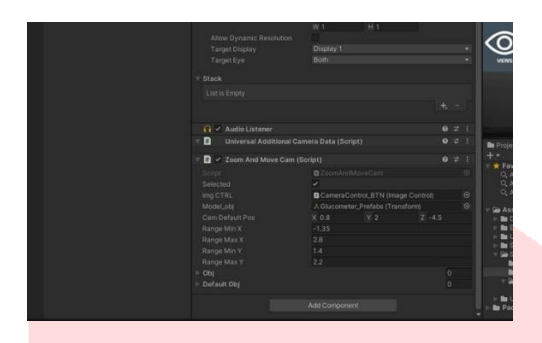

Gambar 4. 3 Zoom dan Move (Script) input

## **iv. 4.1.5** *Reset Views*

Supaya pengguna dapat mengatur ulang posisi dan rotasi dari objek 3D ke keadaan semula, diperlukan *script Reset Views*. Dengan menggunakan *script* ini sistem dapat mengatur ulang posisi dan rotasi dari objek 3D ke keadaan semula. Untuk penggunaanya pengguna hanya perlu menekan tombol *Reset Views.*

Gambar 4. 4 Reset views (Script)

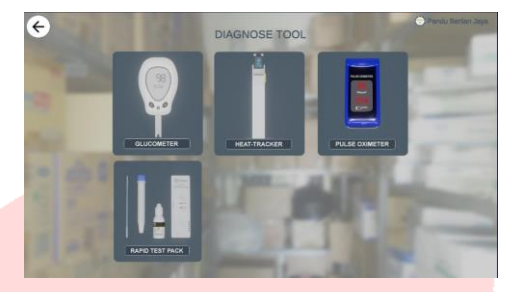

Gambar 4. 6 Tampilan Menu Medical Diagnose Tool

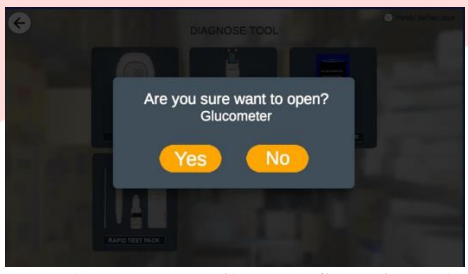

Gambar 4. 7 Tampilan Konfirmasi untuk memilih Alat

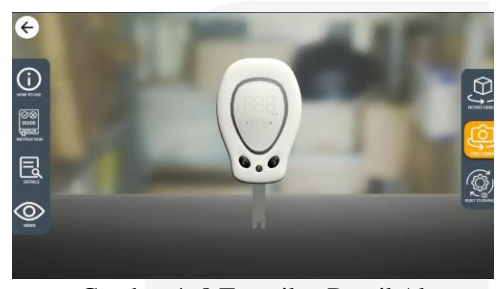

Gambar 4. 8 Tampilan Detail Alat

## **v. 4.1.6 Hasil Implementasi**

Berikut tampilan keseluruhan menu pada aplikasi :

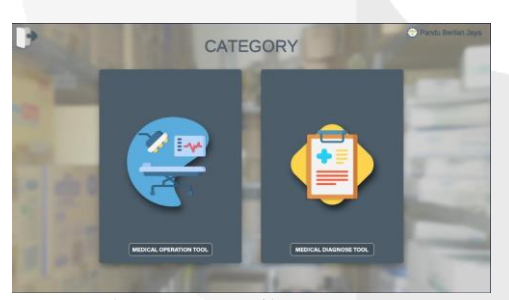

Gambar 4. 5 Tampilan Menu Utama Aplikasi

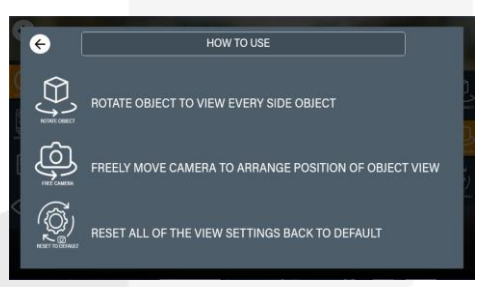

Gambar 4. 9 Tampilan How To Use

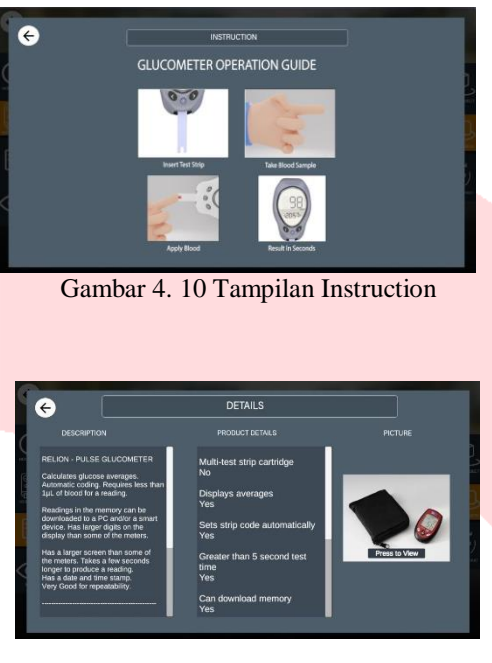

Gambar 4. 11 Tampilan Details

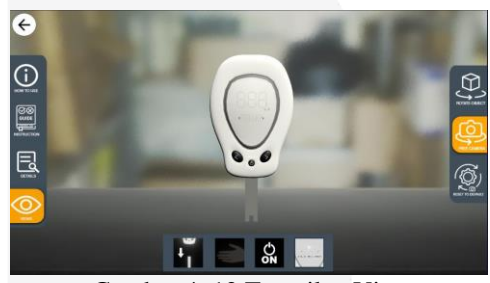

Gambar 4. 12 Tampilan Views

## **k. 4.2 Pengujian**

### **i. 4.2.1 Pengujian Fungsionalitas**

Pada tahap ini, dilakukan pengujian fungsional aplikasi menggunakan metode Black Box Testing, yaitu pengujian fungsionalitas aplikasi tanpa mengintip ke dalam struktur atau cara kerja internalnya. Pengujian ini sudah dilakukan bersama Direktur dan Administrasi dari PT. Pandu Berlian Jaya. Pengujian ini dilakukan pada Android versi 5.0 dan Android versi 8.0. Berikut tabel hasil tesnya.

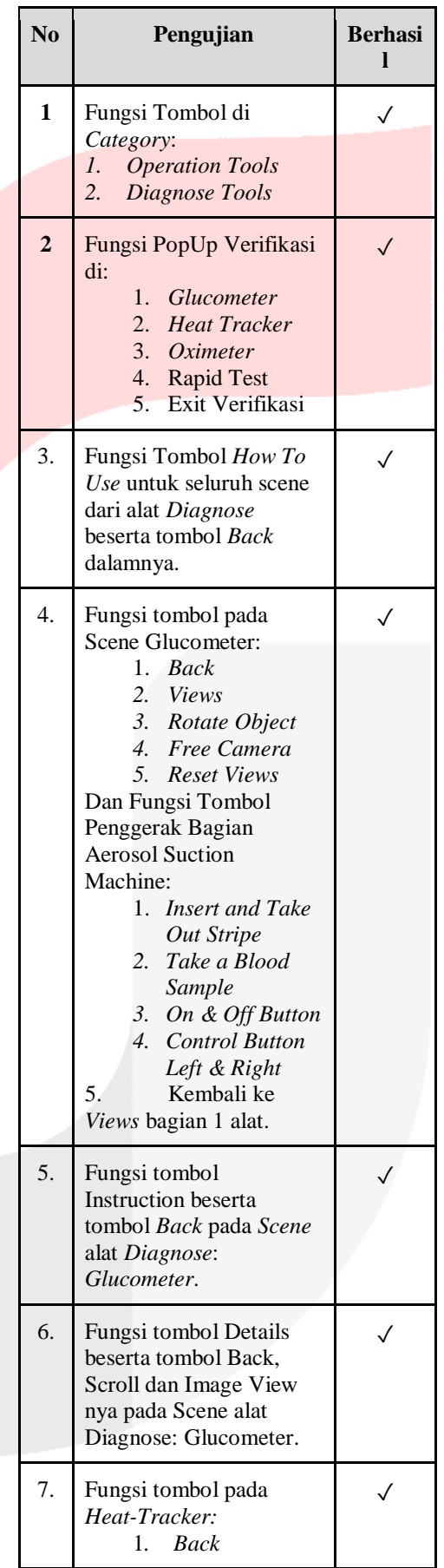

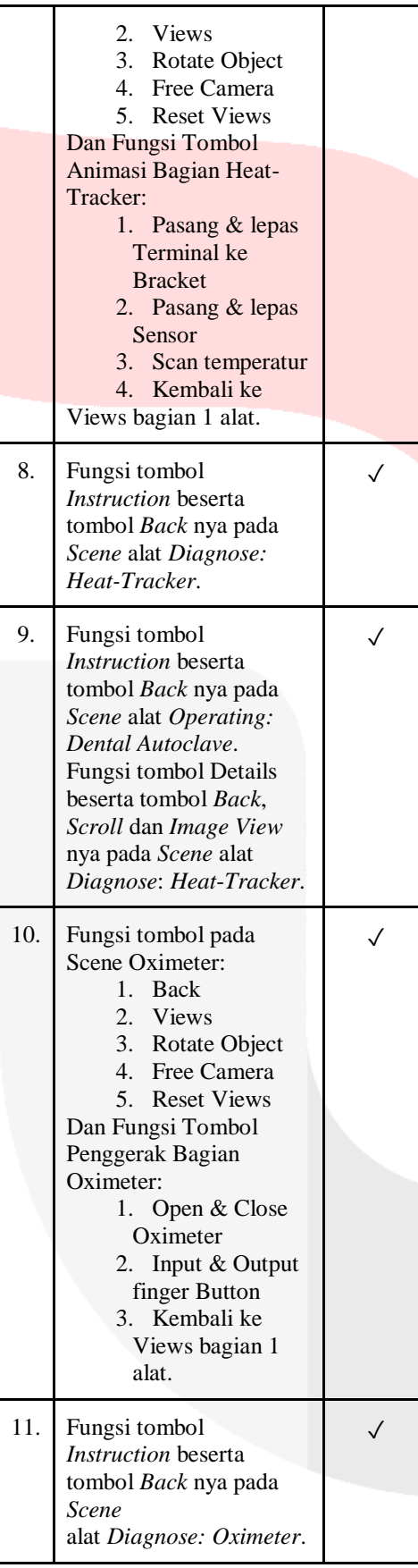

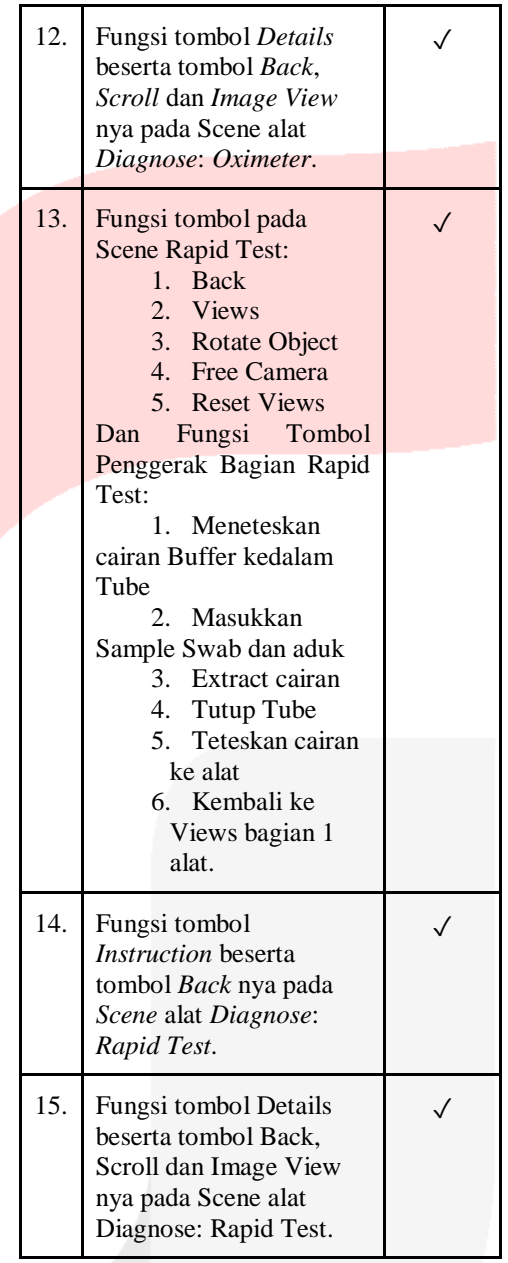

Tabel 4.2 Pengujian Fungsionalitas

## **ii. 4.2.2 Pengujian Fungsionalitas**

Evaluasi Aplikasi Media Interaktif Alat Diagnosis Kesehatan Untuk PT. Pandu Berlian Jaya dilakukan dengan memakai UEQ, berupa kuesioner dengan 26 pertanyaan impresi atas produk pada Google Form. Masing-masing pertanyaan memiliki skala penilaian 1 sampai dengan 7. Formulir ini diisi oleh 15 responden dan 5 responden tersebut dari PT. Pandu Berlian Jaya yaitu 2 Administrasi, 2 Sales dan Direktur.

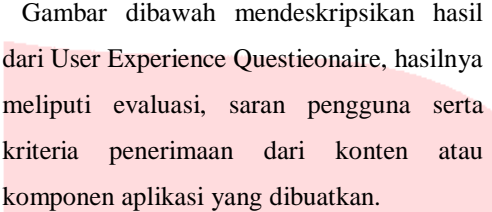

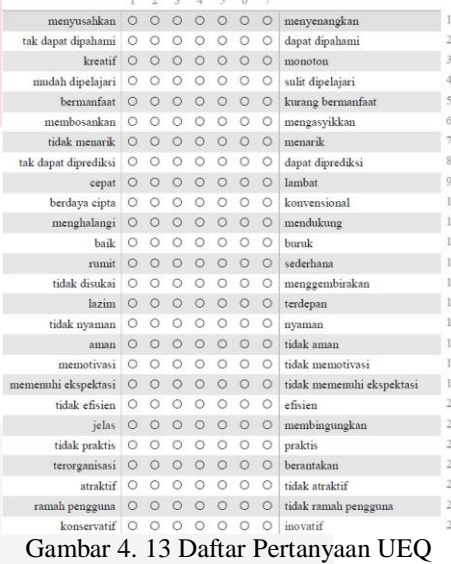

Gambar 4.14 memperlihatkan keseluruhan jawaban dari total responden 15 orang dengan jawaban masing-masing 26. Dengan rentang nilai jawaban 1 sampai 7.

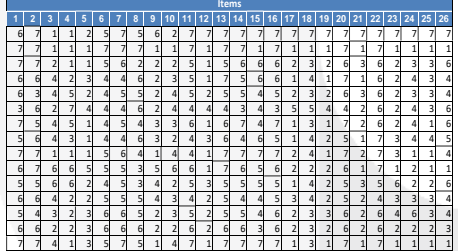

#### Gambar 4. 14 Jawaban

Dari setiap jawaban yang menunjukkan skala penilaian,kemudian dilakukan konversi menjadi bobot nilai jawaban.Secara berurutan berikut ini adalah pasangan skala dan bobotnya: (1,-3), (2, -2), (3, -1), (4,0), (5, 1), (6, 2), (7,3). Sehingga dihasilkan bobot jawaban seperti terlihat pada Gambar 4.15.

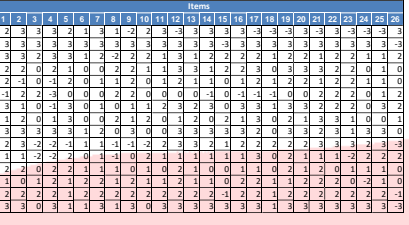

Gambar 4. 15 Konversi Nilai Jawaban Berikut hasil dari perhitungan mean, variance dan standart deviation(simpangan baku) dimana masing-masing pertanyaan sudah diberi kode warna yang berbeda – beda ditiap skalanya yakni daya tarik, ketepatan, kejelasan, efisiensi, stimulasi dan kebaruan. Hasil dapat dilihat pada gambar 4.16.

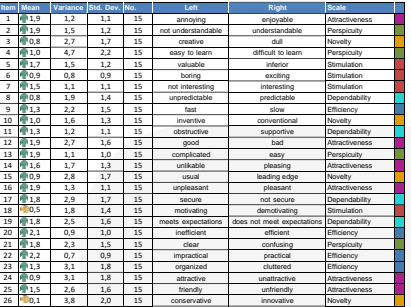

## Gambar 4. 16 Rata-Rata dari Hasil Pengukuran UEQ

Grafik hasil mean per item (Pertanyaan) dalam posisi negatif, nol dan positif. Mean (rata-rata) per item dikelompokkan dengan kode warna yang telah ditentukan sebelumnya dapat dilihat pada gambar 4.17.

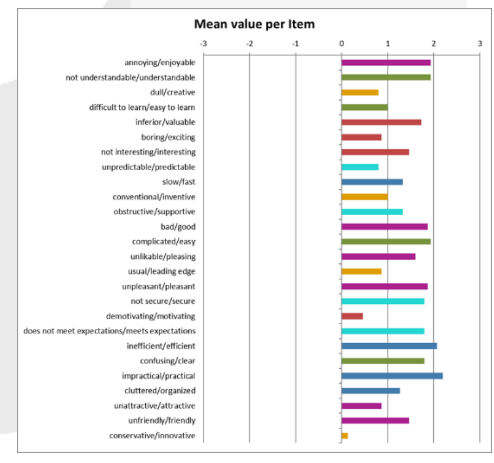

Gambar 4. 17 Rata-rata Impression

Hasil perhitungan dapat pula disajikan berdasarkan tiga kelompok aspek yaitu attractiveness (Daya Tarik) yang merupakan reaksi murni pengguna, pragmatic quality (Kualitas pragmatis) yaitu aspek yang menggambarkan kualitas interaksi yang berhubungan dengan tugas atau tujuan yang dilakukan oleh pengguna serta hedonic quality (Kualitas hedonis) yaitu menggambarkan aspek-aspek yang berkaitan dengan kesenangan atau menyenangkan saat menggunakan produk. Dimana hasil evaluasi UEQ untuk aspek attractiveness dengan nilai (1,60), untuk pragmatic quality dengan nilai (1,61). Serta (0.92) untuk hedonic quality. Dapat dilihat pada gambar 4.18.

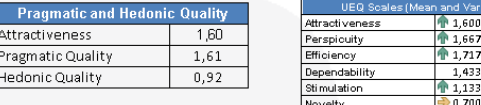

1,667  $\frac{1,433}{2}$ <br> $\frac{1,433}{2}$ <br> $\frac{1,133}{2}$ 

Gambar 4. 18 Hasil Pengukuran Skala UEQ

Praqmatic quality menunjukan persepsi dalam aspek teknis yang berfokus pada tercapainya tujuan (fitur) didalam desain suatu system, produk ataupun layanan. Pengguna dapat mencapai tujuan yang diinginan dapat dilakukan secara efisien dan cepat (Efficiency), tidak mengekang (DependabiIity) dan dapat dipahami (Perspicuity). Sedangkan hedonic quality menunjukan aspek nonteknis yang berhubungan dengan emosi pengguna terhadap suatu produk yang berpengaruh pada kesenangan yang memotivasi (Stimulation) dan desain produk yang baru (Novelty).

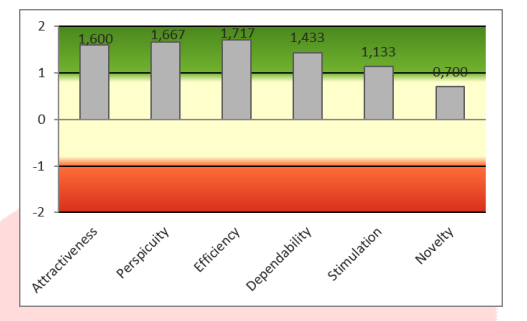

Gambar 4. 19 Grafik Hasil Pengukuran Skala UEQ

Grafik pada Gambar 4.19 menunjukan penilaian variable skala Attractiveness bernilai positif yaitu 1,600. Menurut persepsi pengguna, aplikasi PBJ Equipment Gallery mempunyai tingkat daya tarik yang baik sehingga pengguna merasa senang saat menggunakannya. Penilaian Attractiveness dipengaruhi oleh rasa menyenangkan dan rasa nyaman serta menarik ketika pengguna menggunakannya. Sehingga pengguna mempersepsikan PBJ Equipment Gallery sebagai aplikasi yang mempunyai system mudah di operasikan, sederhana, dan membantu pengguna dalam mencari alat dan mengoperasikan serta mendukung pemesanan simulasi penggunaan alat.

Skala penilaian variable perspicuity juga mendapat nilai positif yaitu 1,667. Skala Perspicuity menunjukan seberapa mudah Aplikasi PBJ Equipment Gallery saat digunakan pengguna. Skala perspicuity dipengaruhi aspek kemudahan untuk dapat dipahami, tingkat kesulitan, kemudahan untuk dapat dipelajari, dan tingkat kerumitan aplikasi. PBJ Equipment Gallery mempunyai tampilan sederhana sehingga dapat dipergunakan oleh pengguna yang berasal dari beragai latar belakang dan tidak membingungkan bagi pengguna.

Variable skala Efficiency merepresentasi seberapa cepat pengguna dalam menyelesaikan tujuannya dengan menggunakan aplikasi PBJ Equipment Gallery. Skala efficiency menunjukan kecepatan aplikasi PBJ Equipment Gallery dapat membantu pengguna untuk menyelesaikan aktifitas. Pengguna merasa bahwa tampilan PBJ Equipment Gallery sangat terorganisir dan praktis ketika dipergunakan. Skala efisiensi menampiIkan nilai rerata paling tinggi yakni 1.717 yang mengisyaratkan struktur system sistem PBJ Equipment Gallery terasa telah sangat baik dan sudah cukup memenuhi kebutuhan dalam menuntaskan aktifitas penggunanya.

Selanjutnya tingkat kesesuaian harapan, keamanan, tingkat kemudahan dapat diprediksi dan tingkat kehandalan untuk mendukung aktivitas pengguna ditunjukkan dalam skala variable dependability. Skala dependability (ketepatan) ditentukan sejauh mana interaksi pada aplikasi PBJ Equipment Gallery dapat dikendalikan pengguna. Nilai skala dependability pengukuran UEQ berada dalam besaran 1.433 atau berada di evaluasi yang positif.

Hedonic quality menunjukan angka sebesar 0,92 terdiri dari pada stimulation dan novelty yang masing - masing variabelnya menunjukan nilai 1,133 untuk simullation dan nilai 0,700 untuk novelty. Variable stimulation adalah pengalaman yang memotivasi penguna agar mengoperasikan dan mengakses aplikasi PBJ Equipment Gallery . Skala stimulation mengisyaratkan bahwa pengguna merasakan manfaat yang memotivasi untuk mempergunakan PBJ Equipment Gallery untuk menginteraksikan alat. Kebaruan (NoveIty) mengidentifikasi level inovasi yang di rasakan pengguna

ketika mengoperasikan PBJ Equipment Gallery.

#### **5. Kesimpulan dan Saran**

#### **l. 5.1 Kesimpulan**

Hasil penelitian analisis ini untuk mengetahui level user experience dan menggali persepsi pengguna terhadap PBJ Equipment Gallery dengan menggunakan user experience questionaire (UEQ). Hasil analisis dari PBJ Equipment Attractiveness quality mendapatkan nilai 1.60, menunjukkan bahwa aplikasi dirasa menyenangkan dan nyaman serta menarik ketika pengguna menggunakannya. Praqmatic quality mendapatkan nilai 1.61 menunjukan bahwa tercapainya tujuan (fitur) didalam aplikasi . Pengguna dapat mencapai tujuan yang diinginkan dapat dilakukan secara efisien dan cepat (Efficiency), tidak mengekang (DependabiIity) dan dapat dipahami (Perspicuity). Sedangkan hedonic quality 0.92 menunjukan pengguna terstimulasi (Stimulation) untuk menggunakan PBJ Equipment Gallery dan desain aplikasi dirasa memiliki cukup inovasi (Novelty).

### **m. 5.2 Saran**

Adapun saran yang diberikan untuk pengembang selanjutnya sebagai berikut:

1. Untuk pengembangan lebih lanjut, diharapkan aplikasi ini dapat dikembangkan lagi dengan menambah variasi alat-alat diagnosa lainnya.

2. Diharapkan aplikasi ini dapat dibangun untuk sistem operasi iOS

### **2. REFERENSI**

[1] R. Dhir, "Interactive Media," 2021, February 23. [Online]. Available: https://www.investopedia.com/terms/i/interac tive-media.asp. [Accessed: 06-Mar-2021].

[2] P. Nickel et al., "Human-System Interaction Design Requirements to Improve Machinery and Systems Safety," in Advances in Safety Management and Human Factors, 2020, pp. 3–13.

[3] D. Rahadian, G. Rahayu, and R. R. Oktavia, "Teknologi Pendidikan: Kajian Aplikasi Ruangguru Berdasarkan Prinsip dan Paradigma Interaksi Manusia dan Komputer," J. Petik, vol. 5, no. 1, pp. 11–24, 2019.

[4] D. I. K. Muhtadi, "Topik ke-142: 'Diagnosis Medis & Ekspektasi Pasien,'" 2013. [Online]. Available: https://www.indramuhtadi.com/blog-articles-

2013/topik-ke-142-diagnosis-medis-

ekspektasi-pasien. [Accessed: 25-May- 2021]. [5] I. Binanto, Multimedia Digital –

Dasar Teori dan Pengembangannya. 2010.

[6] R. Roedavan, Unity Tutorial Game Engine. Informatika, 2018.

[7] J. van Gumster, Blender For Dummies 3rd Edition. John Wiley & Sons, Inc., 2015.